## Step 4 Send alarms to Google IoT Core

You can easily transmit Niagara alarms in GoogleIoTCore . IoTCore doesn't have a native representation of alarms, this is why we use a dedicated devices which collect all the alarm events

## Adding the GoogleIoTCoreAlarmRecipient

1. Open the btibGoogleIoTCore palette and drag and drop the GoogleIoTCoreAlarmRecipient to the AlarmService.

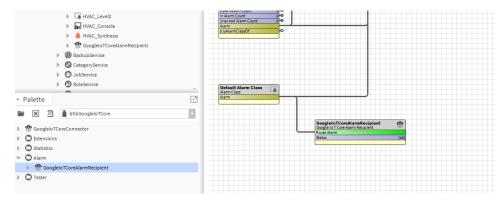

- 2. Fill the optional alarm data you want to add to the document which will represent each alarm record. Example: msgTxt, building, floor...
- 3. Give a name to the device which will be dedicated to alarms in the destination field. (GoogleIoTCore doesn't have a native representation of
- alarms, this is why we use a dedicated devices which collect all the alarm events).4. Select the connector if you have multiple GoogleIoTCore Connectors in your station

| Pr | operty Sheet            |                                              |
|----|-------------------------|----------------------------------------------|
| ŵ  | GoogleIoTCoreAlarmRecip | ient (Google Io T Core Alarm Recipient)      |
| Þ  | 🗎 Time Range            | 12:00 AM - 12:00 AM                          |
|    | Days Of Week            | 🕑 Sun 🕑 Mon 🕑 Tue 🕑 Wed 🕑 Thu 🕑 Fri 🕑 Sat    |
|    | Transitions             | 🗹 toOffnormal 🗹 toFault 🗹 toNormal 🗹 toAlert |
|    | 📔 Route Acks            | 🔵 true 🔍                                     |
|    | 🗎 Status                | {ok}                                         |
|    | Fault Cause             |                                              |
|    | 🗎 Enabled               | 🔵 true 🔍                                     |
|    | 📔 Optional Alarm Data   |                                              |
|    | Destination             | alarms                                       |
|    | Connector               | GoogleloTCoreConnector 🔹                     |

5. To test right click on the recipient the route alarm.

10.1

|                                          | Views                      | Þ      |             |  |
|------------------------------------------|----------------------------|--------|-------------|--|
|                                          | Actions                    | •      | Route Alarm |  |
| GoogleIoTCoreAl<br>Google Io T Core Alar | <sup>m Rec</sup> Edit Tags |        | Initialize  |  |
| Route Alarm<br>Status                    |                            |        | Disable     |  |
|                                          | Make Template              |        | Clean       |  |
|                                          | Cut                        | Ctrl+V |             |  |

6. The you should see the alarms on the alarms device created.

| Oct 20, 2020, 12:09:07 PM deviceId ("alarmTransition":"Offnormal",ackBy:"null",ackDate::11970-01-<br>deviceNumId 011011:00:00.000+01:00",alarmClass":"Default Alarm<br>Class:"course:"inforth::01:unid::100000000000000000000000000000000000 | Ack                              |
|----------------------------------------------------------------------------------------------------|----------------------------------|
| deviceNumid 01T01:00:00.000+01:00"/alarmClass":"Default Alarm<br>Class":"Default Alarm                                                                                                    | Description of the second second |
| Class" source"." "priority".0"uuid":"00000000.0000.0000.                                                                                                    | D-0000-<br>Il","lastUpdate":     |
| Class","source":"","priority":0,"uuid": "00000000-0000-0000-0000-                                                                                                    |                                  |
| deviceRegistryId 00000000000", ackState": "Unacked", normalTime". "null", lastUpdate":                                                                                                    |                                  |
| deviceRegistryLocation 20T11:16:39.321+02:00"sourceName":"null "ackReguired":true."source                                                                                                    |                                  |
| projectId ":'timestamp':'2020-10-20T11:16:39.321+02:00"}                                                                                                    |                                  |

## Next Step

Step 5 Send commands from google cloud to Niagara